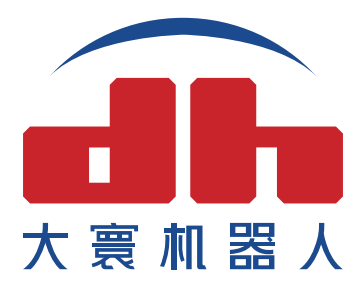

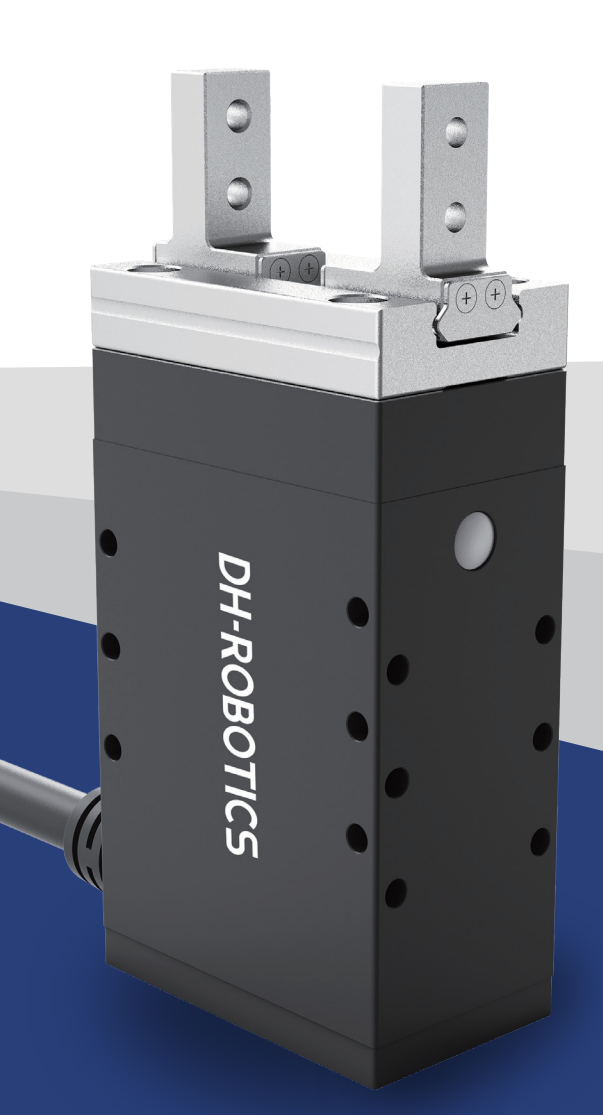

# 工业型平行电爪 PGSE系列 [ 驱控一体式 ] **产品操作手册**

本文档为驱控一体式PGE系列的产品操作手册,适用机型如下:

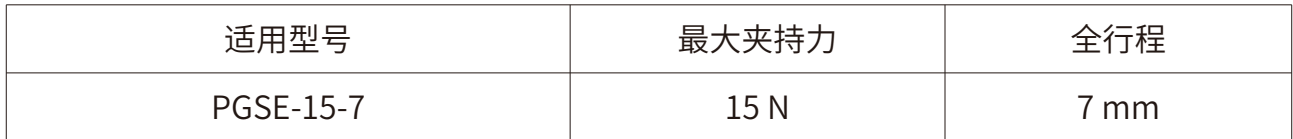

## **修订履历**

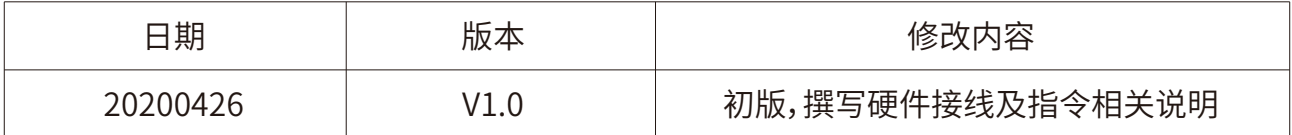

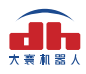

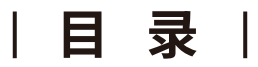

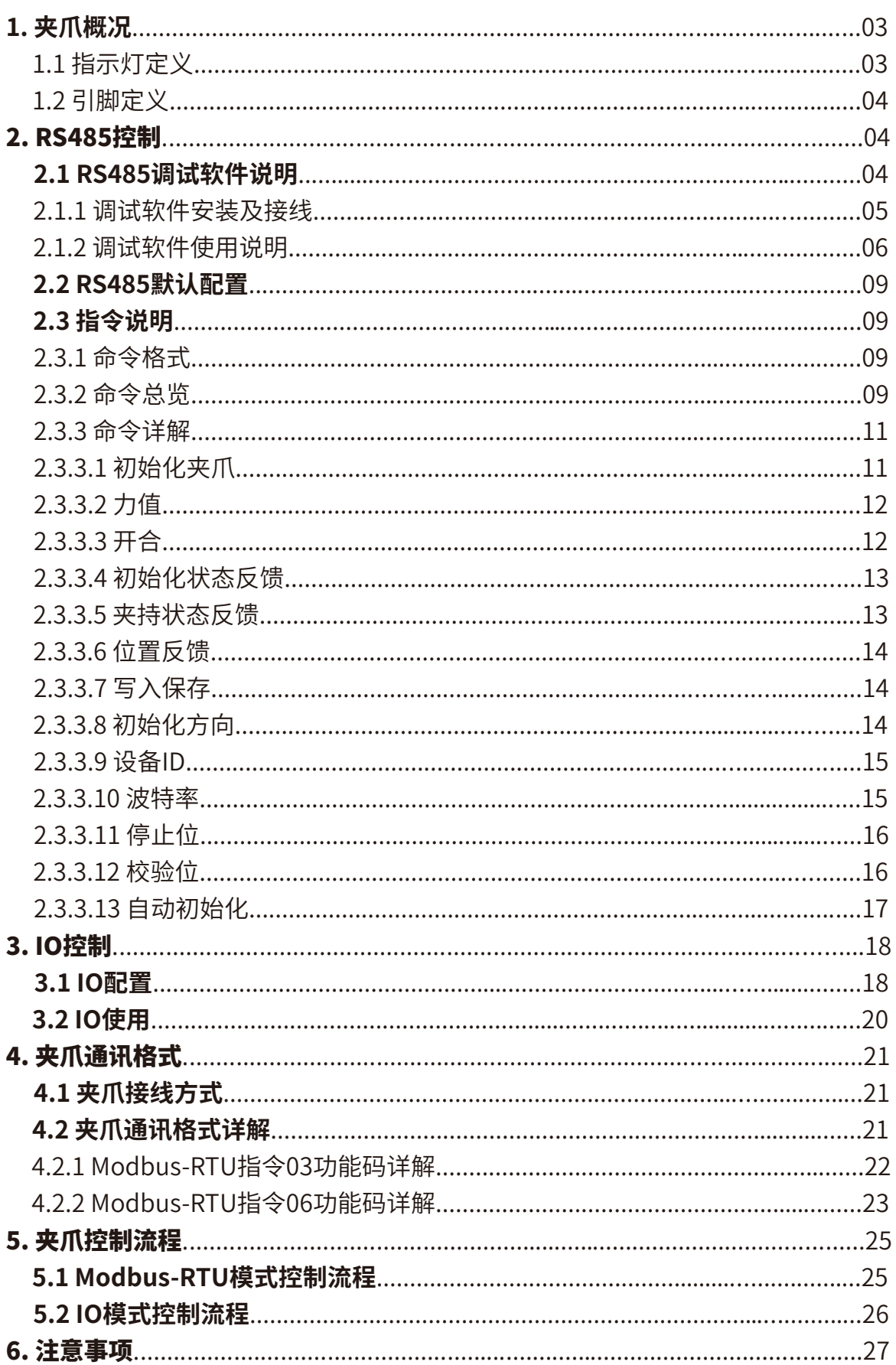

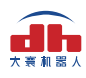

## 1. 夹爪概况

 **PGSE系列为工业薄型平行电爪**,数字代表夹爪的最大夹持力。夹爪配有一对平行指尖, 运 动过程中对称运行,夹爪主体结构为平滑的长方形结构,拥有5面安装孔位,可以满足设备的不同 安装条件。并配有一个8芯的通讯接口。并具有以下特点:

**力可控**:夹爪可以对夹爪的夹持力值进行编程调节。

 **多种通讯方式**:夹爪本体采用标准的**Modbus-RTU**协议和**IO模式**进行控制。其他如USB、 EtherCAT、CAN、TCP/IP等通讯协议可通过协议转换器进行转接。

**夹持判断**:夹持过程中采用力控和位控相结合的方式。

 **夹持反馈**:夹爪的状态可以通过编程进行读取,也可以根据夹爪本体的指示灯进行判断。 **指尖可定制**:可根据实时情况对指尖的进行替换,适用于精密加工、零件组装等领域。

### **1.1 指示灯定义**

 夹爪可对夹爪的状态实时进行反馈。除了可用指令进行读取,也可以在指示灯的颜色上进 行判断:

#### **指示灯颜色说明**

- **•未初始化状态:**红灯闪烁,其他灯不亮。
- **•初始化完成状态:**蓝灯常亮,表示进入可操作的状态。
- **•夹住物体状态:**绿灯常亮,其他灯不亮。

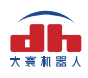

### **1.2 引脚定义**

夹爪本体上的线序定义如图1.1所示:

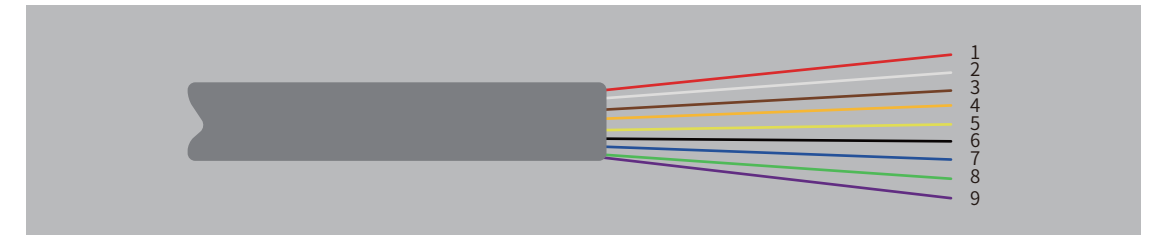

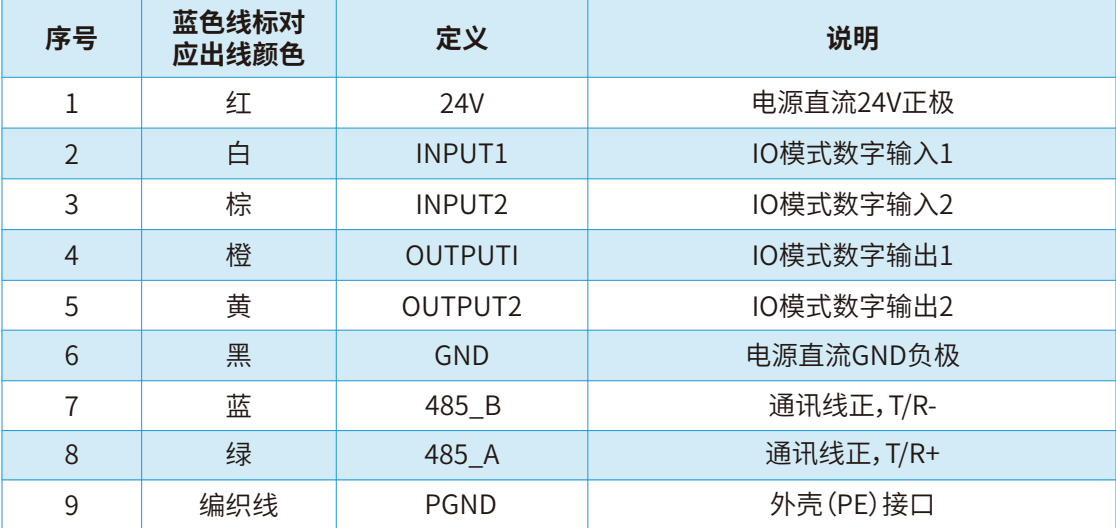

图1.1 线缆线标图

 [ 注:请根据线标区分线序,如出现线标丢失、脱落、遗忘等情况,请联系我司工作人员,配 合确定线序。如不联系我司工作人员,因接错线序,导致夹爪损坏,后果自负。]

## 2. RS485控制

 夹爪命令采用标准的Modbus-RTU进行控制。Modbus-RTU指令的部分说明请查阅**2.3.1 命令格式**(Modbus-RTU是市面上标准的通讯格式,广泛用于工业领域,具体详细格式请在网络 上查阅);具体接线方式请查阅**2.1.1 调试软件安装及接线**;具体通讯寄存器地址说明请查阅 **2.3.3 命令详解**。

### **2.1 RS485调试软件说明**

 调试软件专门用于在电脑端对夹爪进行控制和设置调试参数。由于电脑端一般没有RS485 接口,需要使用USB转485模块将接口转换为USB接口,便于夹爪在电脑端进行调试和控制。

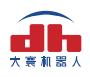

### **2.1.1 调试软件安装及接线**

 通过调试软件进行连接,本质上是通过RS485接口进行控制,具体连线需要连接夹爪端的 **24V,GND, 485\_A(T/R+,485+) , 485\_B(T/R-,485-)**共4根线,电源为24V直流稳压电源,将模 的USB插口插入到电脑的USB接口。**不同系列的接线定义不同,请按照具体夹爪的说明书进行接 线**,如下所示:

 485A接入485转USB模块T/R+; 485B接入485转USB模块T/R-; 24V接入24V直流稳压电源正极; GND接入24V直流稳压电源负极。

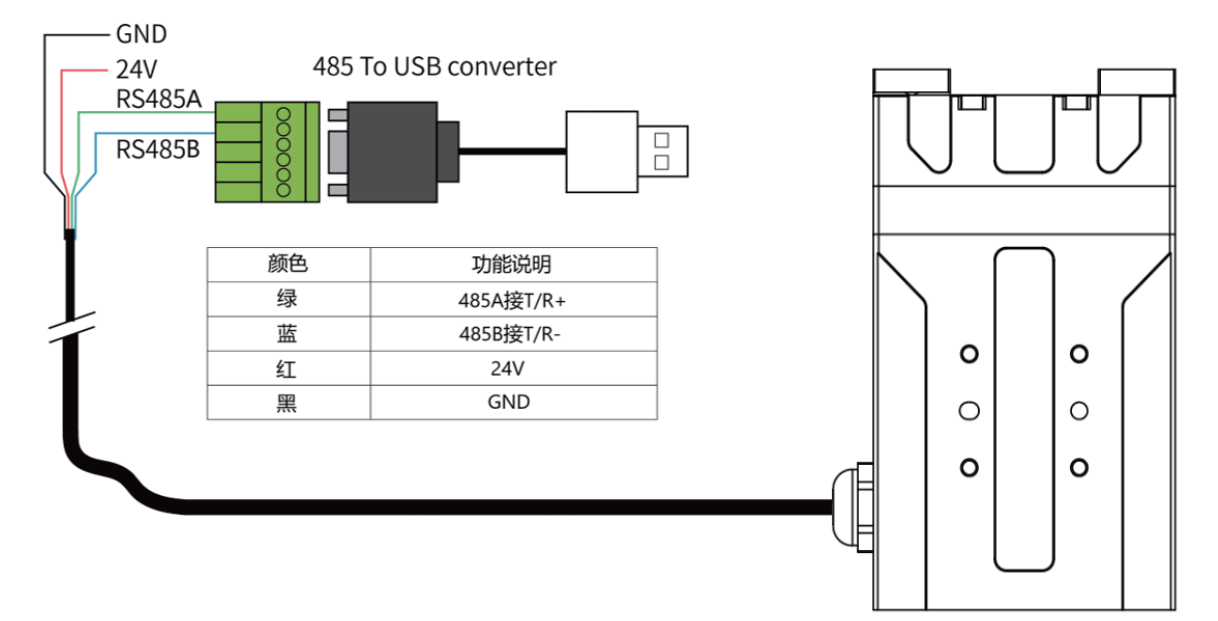

#### 图2.1 RS485连接方式图

#### **接线说明**

- ① 当设备(电脑)有RS485接口时,通讯可以直接接入RS485+和RS485-通讯线而不通 过USB转485模块。
- ② 通过此种方式接线,可以使用其它串口调试软件(如Modbus Poll等)进行调试。

 软件可以在官网上进行下载,软件安装过程中**集成有软件和驱动**,二者一起进行安装。安装 过程中建议勾选**创建快捷方式** 。

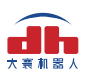

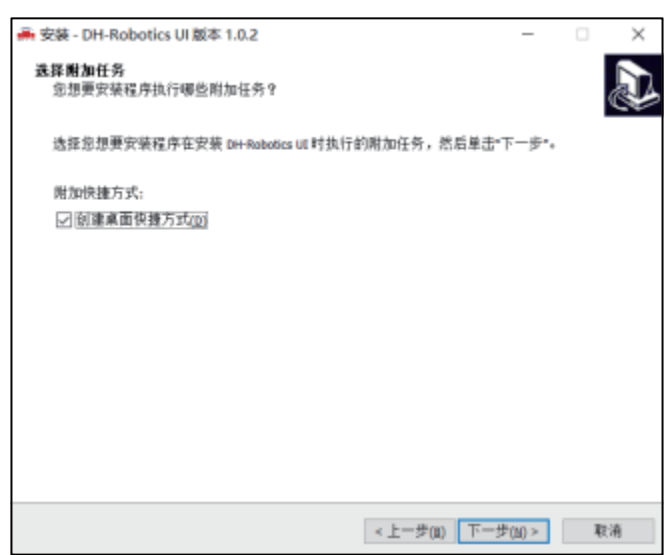

图2.2(a) 安装界面

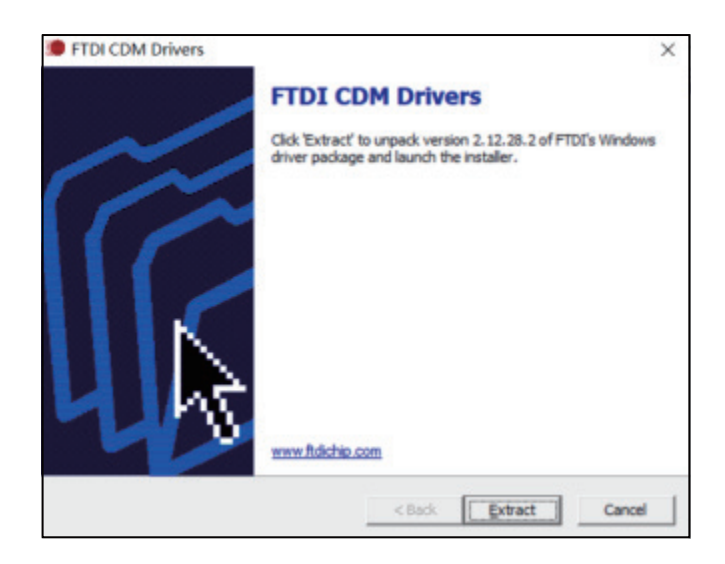

图2.2(b) 驱动安装界面

### **2.1.2 调试软件使用说明**

在使用前,需要按照使用说明**(见2.1.1 调试软件安装及接线)**接好对应接线。

 打开软件,软件会自动识别串口,自动识别夹爪的波特率,ID号等信息进行自动连接。如下 图所示:

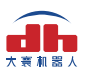

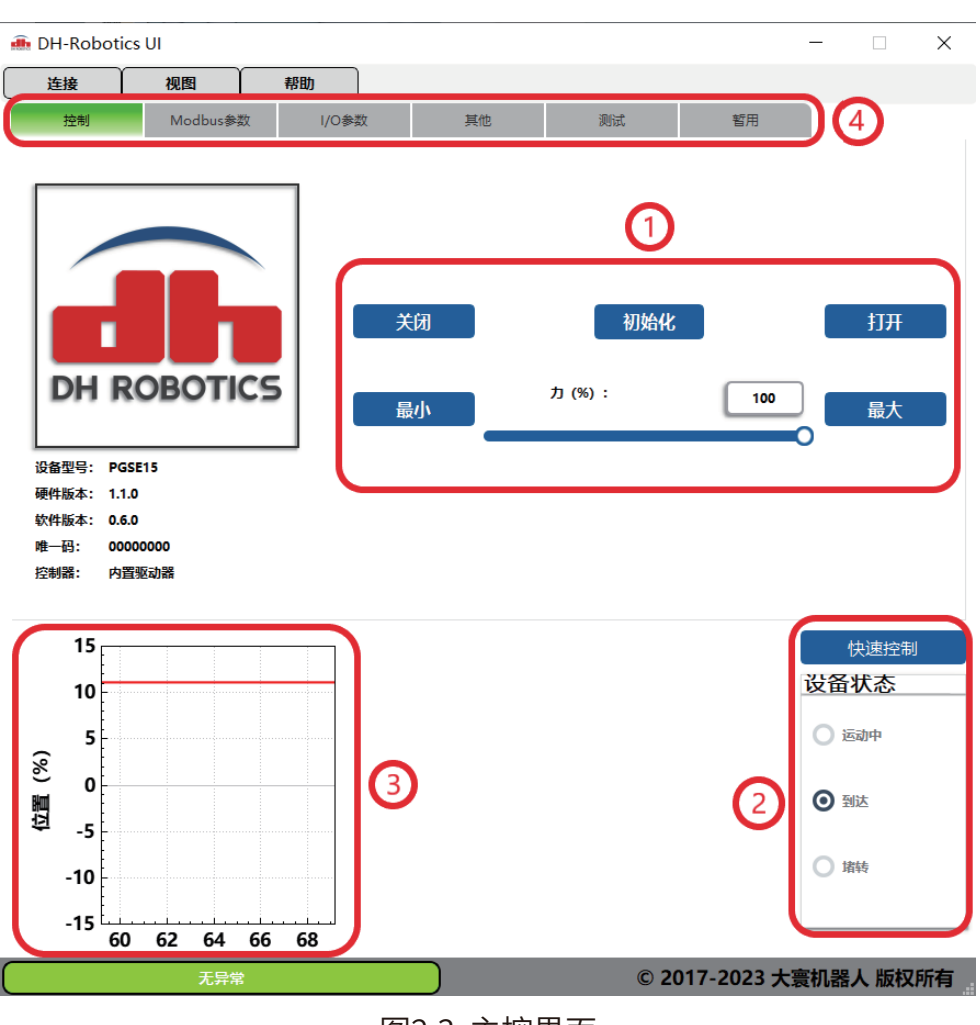

图2.3 主控界面

具体界面说明如下所示:

#### **界面说明**

- **① 初始化及控制界面:**夹夹爪运行前需要进行初始化用于标定零点,可以针对夹爪的 开合、力值进行控制。
- **② 夹持状态:**实时显示夹爪的夹持状态。
- **③ 位置实时图:**实时显示夹爪位置。
- **④ 参数设置:**可以针对Modbus-RTU的配置参数,如波特率、校验位等进行配置;IO 参数为对IO模式相关参数进行配置;

 夹爪本体采用Modbus-RTU进行通讯,可以往寄存器内部读写数据,可以在视图-【寄存器】 处对夹爪数据进行读写数据,包含控制、反馈、用户参数、I/O参数如下图所示:

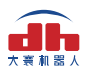

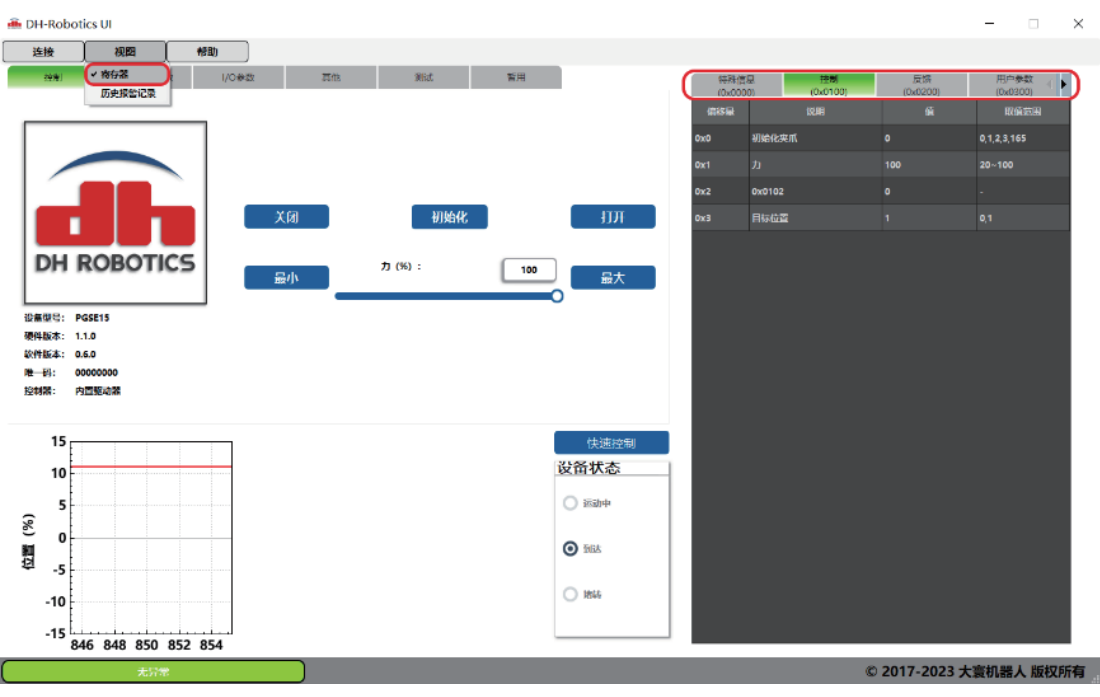

图2.4 寄存器控制

若有多个485设备,有时需要修改夹爪的**波特率**和**ID号**,可以在Modbus-RTU参数中修改

参数:

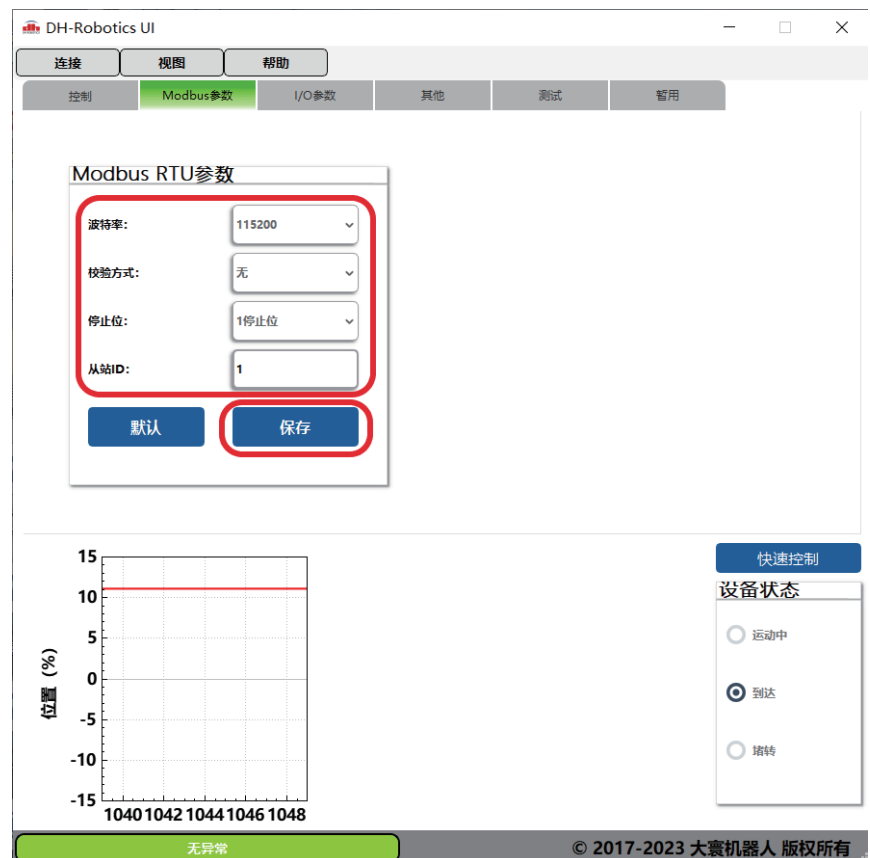

图2.5 Modbus-RTU参数

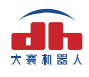

### **2.2 RS485默认配置**

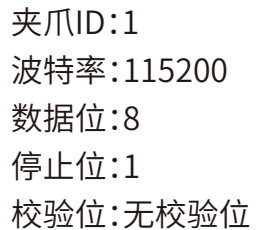

## **2.3 指令说明**

**2.3.1 命令格式**

夹爪采用标准的**Modbus-RTU协议**,支持03、04、06、10功能码。

 夹爪在控制时,一般使用03、06功能码对夹爪进行读取控制。03功能码及06功能码为**读取 写入单一寄存器**,控制指令由地址码(1个字节),功能码(1个字节),起始地址(2个字节),数据 (2个字节),校验码(2个字节)五个部分组成。我们以初始化指令 01 06 01 00 00 01 49 F6 为例, 如表2.1所示。

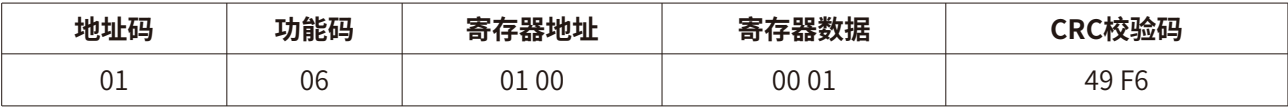

#### 表2.1 命令格式

 **地址码:**表示夹爪的ID号。可在设备ID中进行修改,默认是1。01代表夹爪的Modbus ID为01。 **功能码:**描述对夹爪的读写操作,是对夹爪读取数据,还是写入数据到夹爪,常见功能码有 03(读取保持寄存器)、06(写入保持寄存器)。初始化指令功能码为06代表准备写入。

**寄存器地址:**夹爪功能对应地址。初始化指令地址为0x0100。

 **寄存器数据:**写入数据到具体的寄存器地址,从而实现控制读取数据。初始化指令为写入01 代表进行初始化。

 **CRC校验码:**保证终端设备不去响应那些在传输过程中发生改变的数据,保证系统的安全 性和效率。CRC校验采用16位的循环亢余方法,根据前面数据进行转换,可知初始化指令的CRC 校验码为49 F6。

 如需要读取多个寄存器地址或写入寄存器地址时,可以采用04(0x)和10(0x)功能码对夹 爪连续寄存器地址进行读写,具体控制指令格式请查阅Modbus-RTU标准协议 **www.ip33.com/crc.html。**

### **2.3.2 命令总览**

命令由**基础控制地址表**和**参数配置地址表**组成。

 基础控制地址表:包含初始化、力值、位置、速度及其对应的反馈命令,是主要的控制指令。 如表2.2所示。

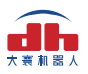

#### 参数配置表:包含夹爪的参数配置,包括可以写入Modbus-RTU的相关配置以及IO相关配 置。需要注意的是,在配置完需要的参数后,需要在0x0300处写入Flash保存。如表2.3所示。

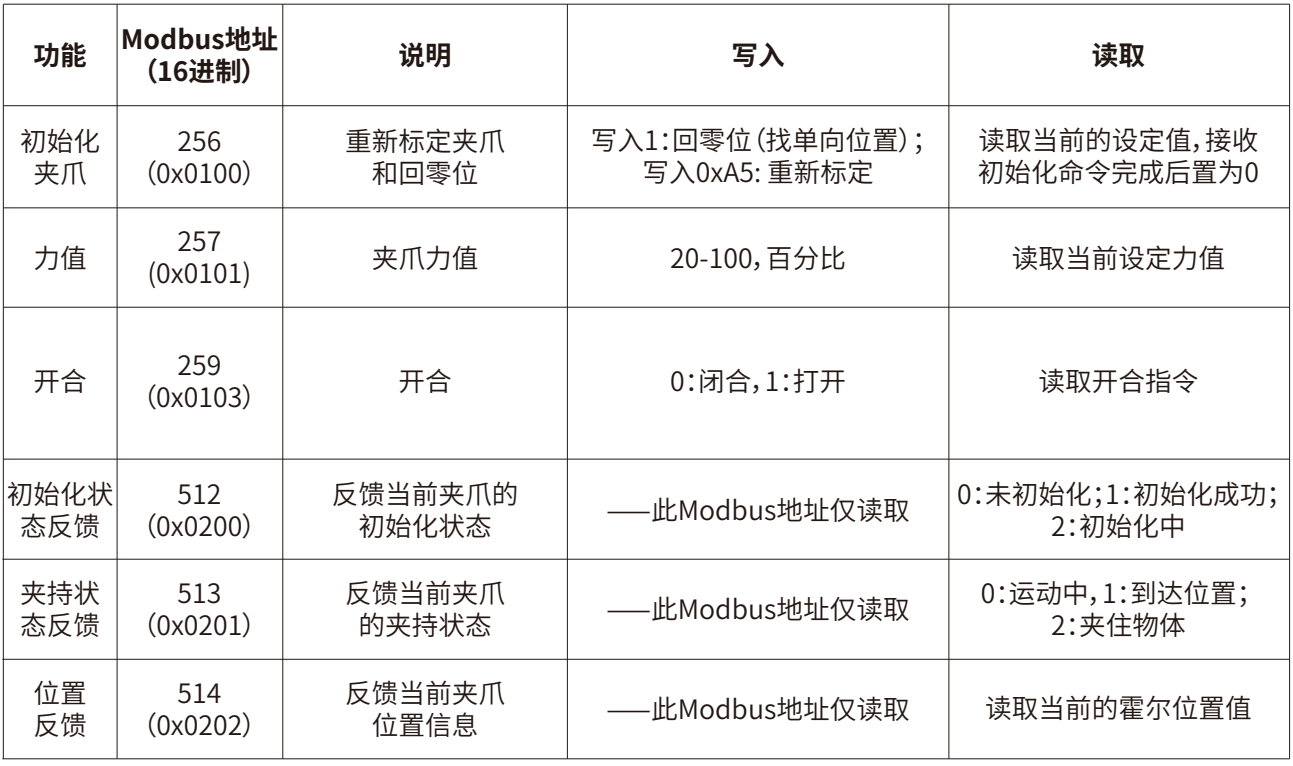

#### 表2.2 基础控制地址表

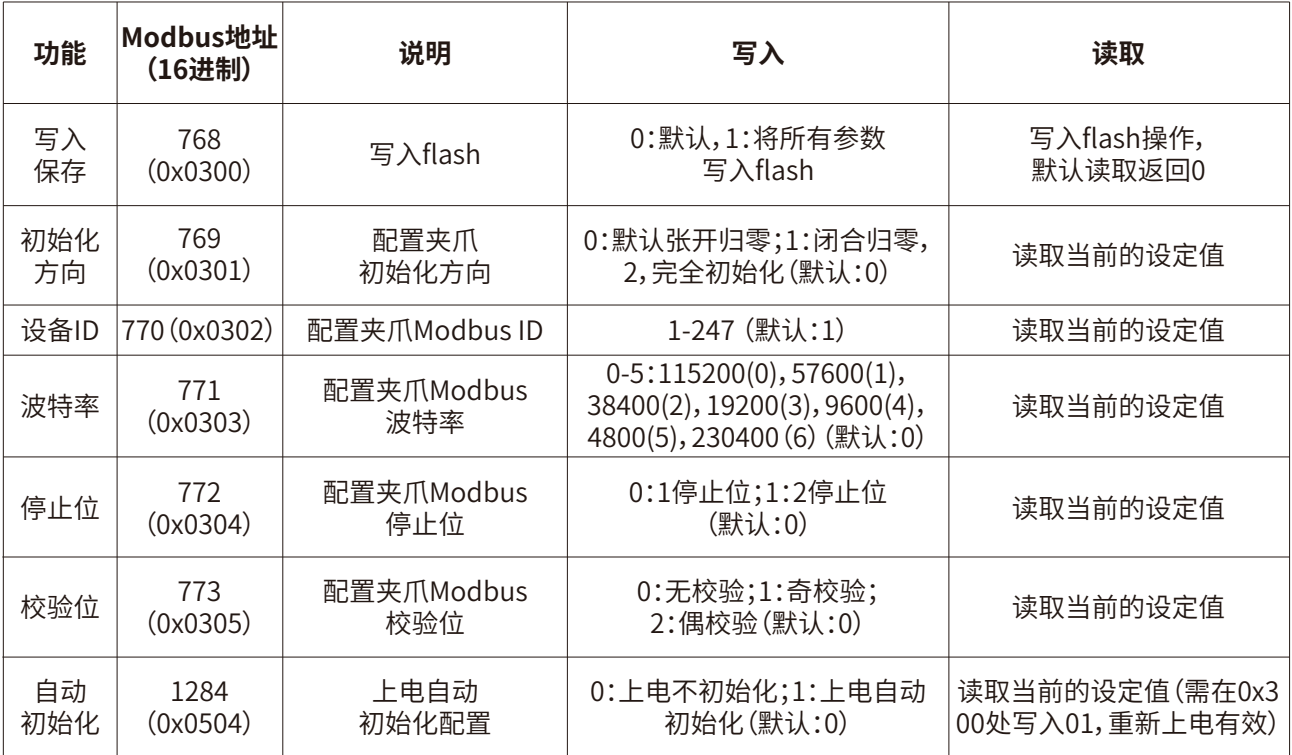

表2.3 参数配置地址表

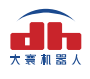

### **2.3.3 命令详解 2.3.3.1 初始化夹爪**

该命令为夹爪初始化相关命令,地址为 0x0100 。具体初始化命令详细介绍如下表2.4所示。

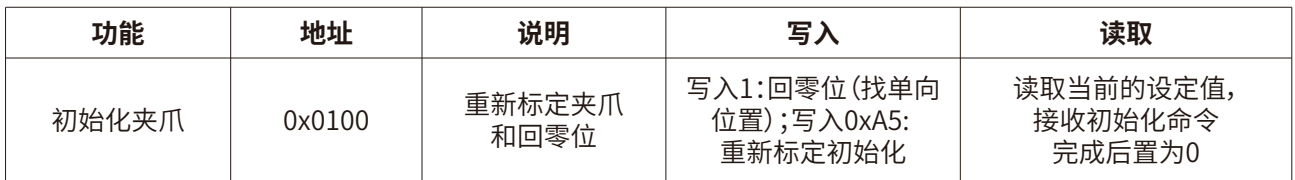

表2.4 初始化指令

 **RS485连接控制前需进行初始化夹爪,用于重新标定夹爪和回零位,夹爪初始化过程中请 勿控制。**根据夹爪型号的不同,初始化时间为0.5-3秒左右,请在初始化结束后进行控制。0x01和 0xA5 二者在功能上有所区分,如下所示:

 **0x01**:写入0x01将根据**2.3.3.9 初始化方向**寄存器的值执行单方向初始化,来寻找最大位 置或最小位置(即单方向极限位),之后根据保存的总行程值(参见0xA5)计算位置百分比。若初 始化方向为张开,夹爪当前位置也是张开,则视觉上夹爪初始化无动作。 j

 **0xA5**:无论夹爪处于任何位置和状态,发送0xA5后,夹爪进行一次闭合到张开的动作。 注:

 1.0xA5指令初始化过程中是在寻找最大和最小位置,如果在此过程中最大或最小位置被阻挡, 会识别错误的行程,如图2.6的0位置就会识别为夹持物体的宽度。

2.客户更换指尖后,需要进行0xA5初始化并进行保存。

3.0x01指令是控制夹爪单方向初始化,行程则为上次0xA5初始化后进行保存的行程。

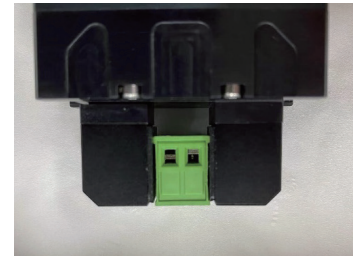

图2.6 错误初始化示例

 初始具体执行初始化命令如下所示: 执行初始化成功 (写操作): 发送 :01 06 01 00 00 01 49 F6 返回 :01 06 01 00 00 01 49 F6 完全进行初始化 (写操作): 发送 :01 06 01 00 00 A5 48 4D **初始化后发送保存指令,见2.3.3.8写入保存** 返回 :01 06 01 00 00 A5 48 4D, **再使用0x01功能码,行程会和A5保持一致**

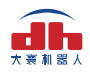

### **2.3.3.2 力值**

该命令为夹爪力值相关命令,地址为 0x0101 。具体力值命令详细介绍如下表2.5所示。

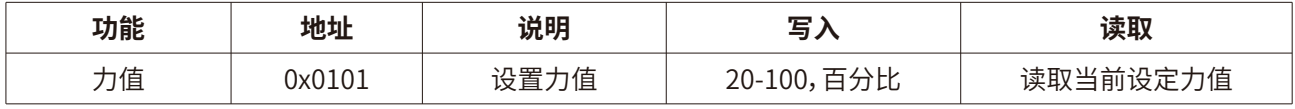

#### 表2.5 力值指令

 力的数值范围为20-100(%),对应16进制数据为 00 14 ‒ 00 64 。当您设定了力值之后,夹 爪会在位置移动中,以**设定力值**去夹持或者撑开目标物体。

 以设置并读取30%力值为例: 设置30% 力值 (写操作): 发送 :01 06 01 01 00 1E 59 FE 返回 :01 06 01 01 00 1E 59 FE

 读取当前设定力 (读操作): 发送 :01 03 01 01 00 01 D4 36 返回 :01 03 02 xx xx crc1 crc2

### **2.3.3.3 开合**

该命令为夹爪设置开合相关命令,地址为 0x0103 。具体位置命令详细介绍如下表2.6所示。

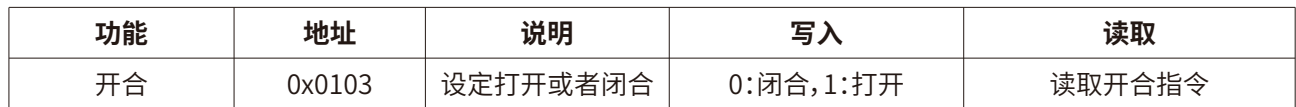

表2.6 位置指令

 设置夹爪为闭合 (写操作): 发送 :01 06 01 03 00 00 78 36 返回: 01 06 01 03 00 00 78 36

 读取当前开合指令 (读操作): 发送 :01 03 01 03 00 01 75 F6 返回 :01 03 02 xx xx crc1 crc2

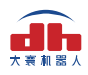

### **2.3.3.4 初始化状态反馈**

 该命令为夹爪读取初始化状态反馈相关命令,地址为 0x0200 。具体初始化状态反馈详细 介绍如下表2.8所示。

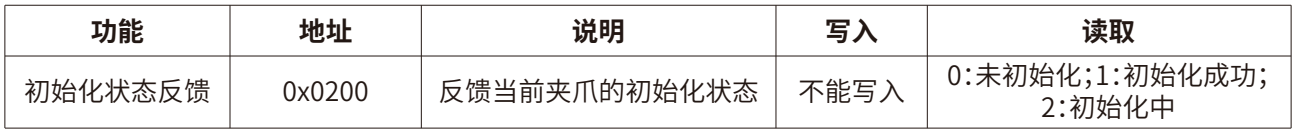

表2.8 初始化状态反馈

 初始化状态反馈可用于获取是否进行了初始化。具体读取指令如下所示: 读取初始化状态 (读操作): 发送 :01 03 02 00 00 01 85 B2 返回 :01 03 02 00 00 B8 44 (当前为未初始化状态)

### **2.3.3.5 夹持状态反馈**

 该命令为夹爪夹持状态反馈相关命令,地址为 0x0201 。具体夹持状态反馈详细介绍如下 表2.9所示。

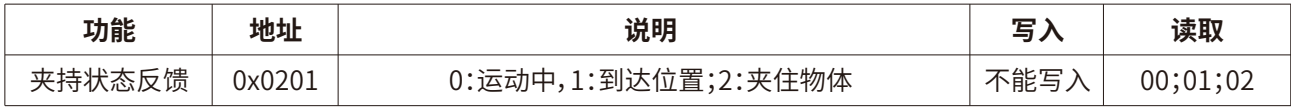

#### 表2.9 夹持状态反馈

夹持状态反馈用于读取目前夹爪的状态,可分为4种状态,如下所示

#### **反馈状态说明**

不同的返回的指令数据,代表夹爪的不同状态,具体状态如下:

- **·00 :**夹爪处于正在运动状态。
- **·01** :夹爪停止运动,且夹爪未检测到夹到物体。
- **·02** :夹爪停止运动,且夹爪检测到夹到物体。

注:如果夹爪在到达指定位置前夹住物体,那么此时也认为夹爪已经夹住物体(反馈 为:02)。

 读取夹持状态反馈 (读操作): 发送 :01 03 02 01 00 01 D4 72 返回 :01 03 02 00 02 39 85(返回02 代表夹住物体)

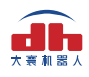

### **2.3.3.6 位置反馈**

该命令为夹爪位置实时反馈命令,地址为 0x0202 。具体位置反馈详细介绍如下表2.10所示。

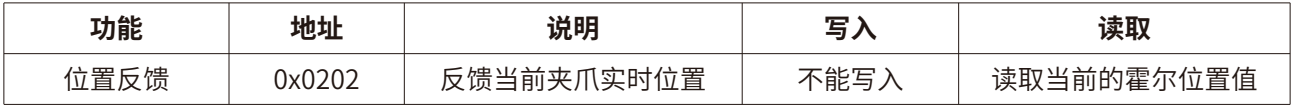

表2.10 位置反馈

 位置反馈可用于读取当前夹爪**实时位置**。具体读取指令如下所示: 读取位置状态 (读操作): 发送 :01 03 02 02 00 01 24 72 返回 :01 03 02 xx xx crc1 crc2

### **2.3.3.7 写入保存**

 该命令为夹爪写入保存配置参数相关命令,地址为 0x0300 。具体写入保存详细介绍如下 表2.11所示。

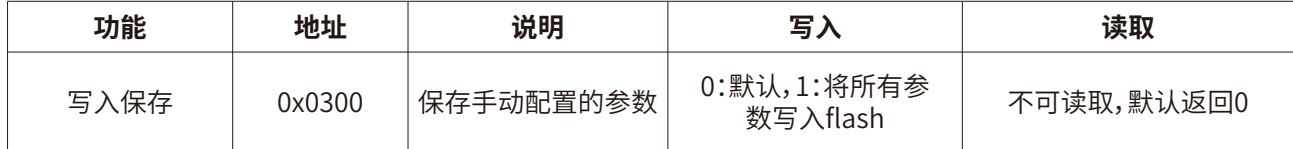

#### 表2.11 写入保存

 写入保存可用于保存RS485的参数配置。具体设置指令如下所示: 写入保存 (写操作): 发送 :01 06 03 00 00 01 48 4E 返回 :01 06 03 00 00 01 48 4E

#### **注意**

·若对夹爪进行过RS485的参数配置。必须要在此命令下对参数进行FLASH写入保存。 (提示:写入操作会持续1-2秒,期间不会响应其他命令,因此建议不要在实时控制中 使用此命令)

### **2.3.3.8 初始化方向**

 该命令为夹爪设置夹爪初始化方向相关命令,地址为 0x0301 。具体设置初始化方向命令详 细介绍如下表2.12所示。

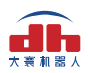

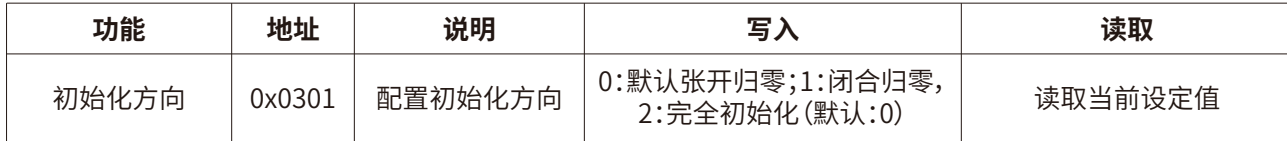

#### 表2.12 初始化方向

 此命令可用于配置夹爪初始化方向为打开或关闭,默认为0打开。 当写入0时,夹爪会运行到最大的张开位置,并作为初始起点。 当写入1时,夹爪会运行到最小的闭合位置,并作为初始起点。

 设置初始化方向为闭合 (写操作): 发送 :01 06 03 01 00 01 19 8E 返回 :01 06 03 01 00 01 19 8E 写入保存 (写操作): 发送 :01 06 03 00 00 01 48 4E 返回 :01 06 03 00 00 01 48 4E

#### **2.3.3.9 设备ID**

 该命令为夹爪设置夹爪设备ID相关命令,地址为 0x0302 。具体设置设备ID命令详细介绍 如下表2.13所示。

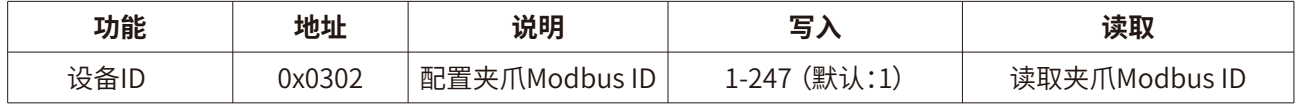

表2.13 设备ID

 设备ID可用于配置夹爪Modbus ID,默认为1。当有多个采用Modbus-RTU协议的设备时, 可以通过改变ID的方式同时控制多台设备,具体设置夹爪ID命令如下:

 设置设备ID 为1 (写操作): 发送 :01 06 03 02 00 01 E9 8E 返回 :01 06 03 02 00 01 E9 8E 写入保存 (写操作): 发送 :01 06 03 00 00 01 48 4E 返回 :01 06 03 00 00 01 48 4E

### **2.3.3.10 波特率**

 该命令为夹爪配置波特率相关命令,地址为 0x0303 。具体波特率配置详细介绍如下表2.14 所示。

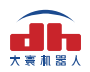

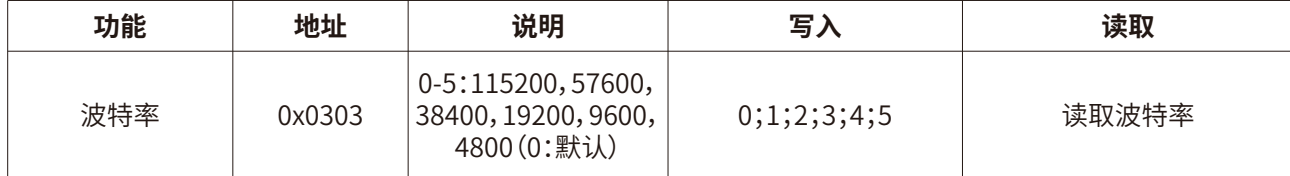

表2.14 波特率设置

波特率命令可用于修改波特率大小,默认为115200,推荐默认。具体设置波特率指令如下:

 设置夹爪波特率为115200 (写操作): 发送 :01 06 03 03 00 00 79 8E 返回 :01 06 03 03 00 00 79 8E 写入保存 (写操作): 发送 :01 06 03 00 00 01 48 4E 返回 :01 06 03 00 00 01 48 4E

### **2.3.3.11 停止位**

 该命令为夹爪配置停止位相关命令,地址为 0x0304 。具体设置停止位详细介绍如下表2.15 所示。

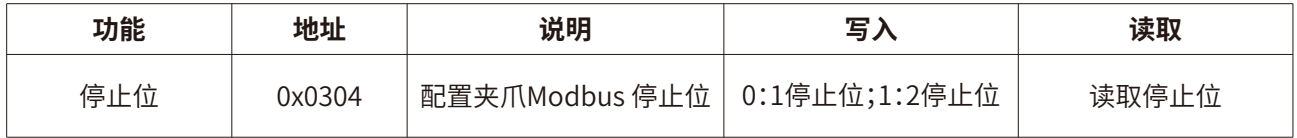

#### 表2.15 停止位设置

 停止位命令可用于修改停止位位数,默认为1停止位,推荐默认。具体设置停止位指令如下: 设置夹爪停止位为1 (写操作): 发送 :01 06 03 04 00 00 C8 4F 返回 :01 06 03 04 00 00 C8 4F 写入保存 (写操作): 发送 :01 06 03 00 00 01 48 4E 返回 :01 06 03 00 00 01 48 4E

### **2.3.3.12 校验位**

 该命令为夹爪配置校验位相关命令,地址为 0x0305 。具体设置校验位详细介绍如下表2.16 所示。

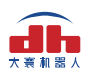

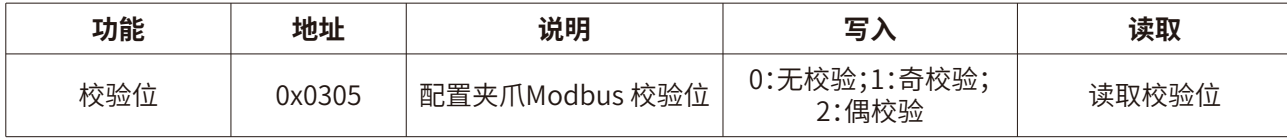

#### 表2.16 校验位设置

 校验位命令可用于修改校验位,默认为无校验位,推荐默认。具体设置校验位指令如下: 设置夹爪校验位为无校验位 (写操作):

发送 :01 06 03 05 00 00 99 8F

返回 :01 06 03 05 00 00 99 8F

写入保存 (写操作):

发送 :01 06 03 00 00 01 48 4E

返回 :01 06 03 00 00 01 48 4E

### **2.3.3.13 自动初始化**

该命令为夹爪设置是否自动初始化指令,具体控制详细介绍如下表2.21所示。

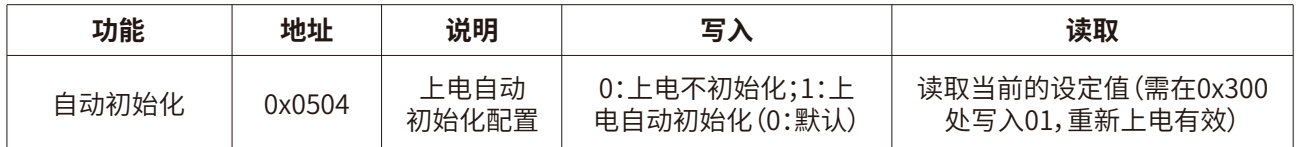

#### 表2.21 自动初始化

 此命令用于设置夹爪上电后是否自动进行初始化。上电后,夹爪会自动发送01初始化进行 初始化,可以**查阅2.3.3.1 初始化夹爪**中对01初始化的解释。

设置夹爪自动进行初始化(写操作):

发送 :01 06 05 04 00 01 09 07

返回 :01 06 05 04 00 01 09 07

 再发送 :01 06 03 00 00 01 48 4E 返回 :01 06 03 00 00 01 48 4E

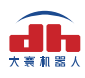

## 3. IO控制

 IO模式是工业上常见的控制方式,以硬件接线的形式对夹爪进行控制。在使用IO控制时,需 要提前将夹爪设置为IO模式,并设置好夹爪的IO状态。

### **3.1 IO配置**

IO模式的具体接线方式请参考下图:

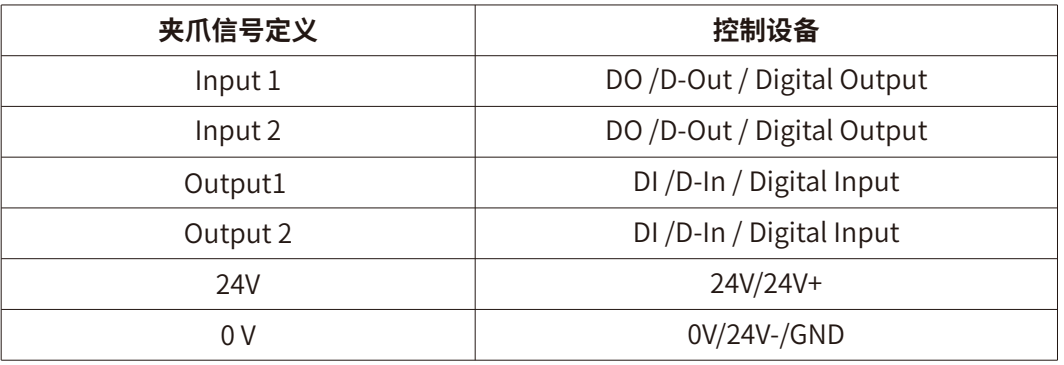

夹爪默认IO模式为开启状态,力值可通过控制界面设置,如图3.1所示。

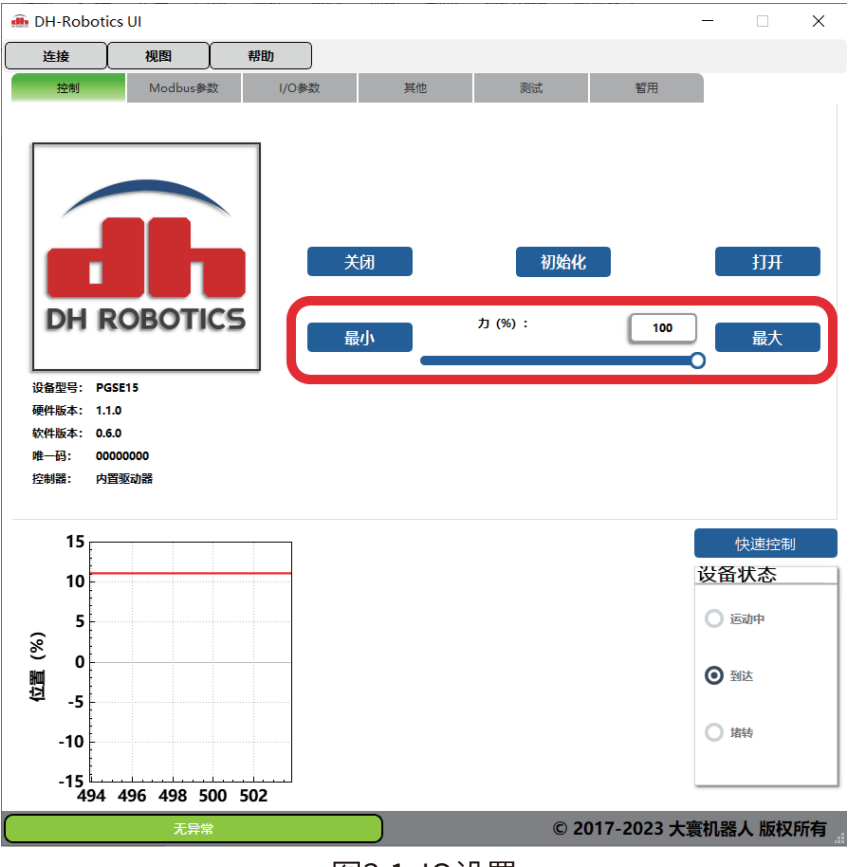

图3.1 IO设置

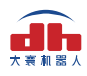

#### **设置IO模式力值步骤**

- **·①设置力值:**双击数值控件,写入对应力值后"OK"确认(如图3.2所示)。
- **·②保存:**在寄存器界面双击"保存"寄存器写入1后"OK"确认(如图3.3所示), 即可将参数写入Flash内部寄存器,重启即可写入成功。
- **·③重启:**重启后可根据INPUT信号对夹爪进行控制,运行状态会通过 OUTPUT进行反馈。

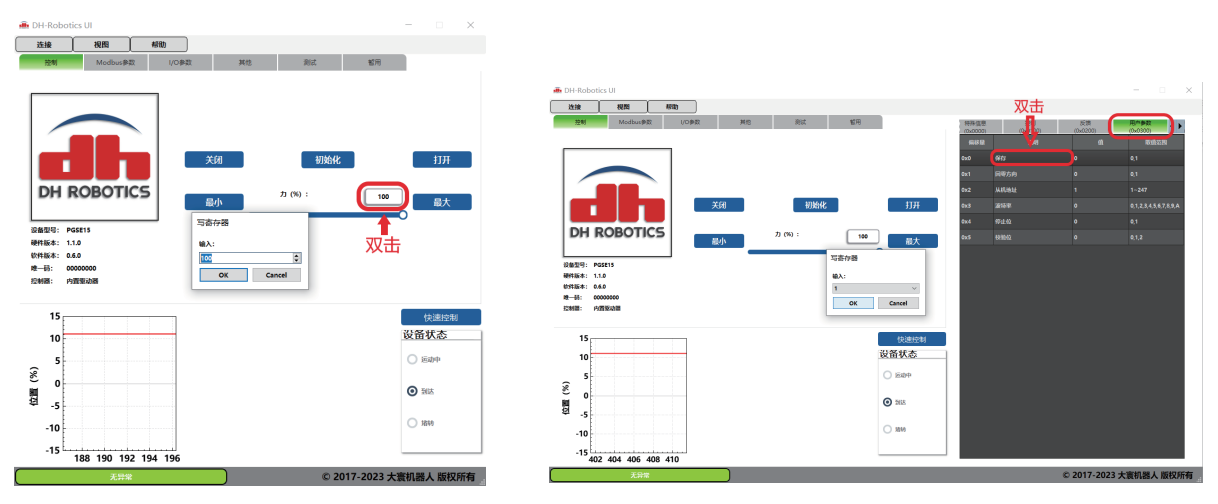

图3.2 力值设置 网络罗马 医心包 图3.3 保存力值

#### **注意**

- ·IO模式和485模式控制是共存的。
- ·IO模式打开后,不影响485通讯功能
- ·IO和485通讯,可以同时控制,遵循'先发先响应,后发后响应'的原则

 通过设置INPUT 1和INPUT 2引脚状态(0V和高阻(断开)状态)来控制夹爪。具体引脚状态对 应如表3.1所示。

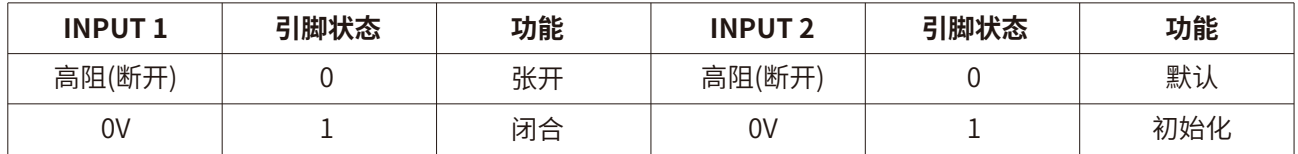

表3.1 INPUT1 INPUT2对应IO状态表

[ 注:高阻状态即电阻值极大状态,对应夹爪不接线时状态,下同。]

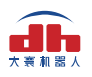

 过检测输出引脚OUTPUT 1和OUTPUT 2可以获取夹爪当前状态,夹爪在运行过程中,可以 读取4种夹爪状态。具体如表3.2所示。

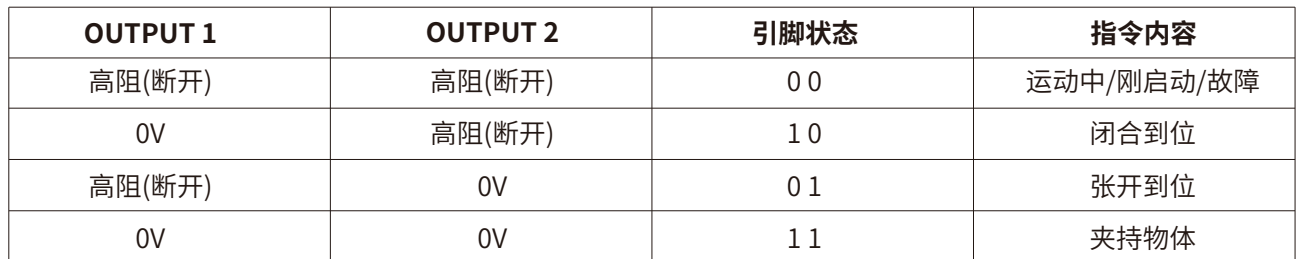

表3.2 OUTPUT1 OUTPUT2 反馈状态表

#### **注意**

·数字IO默认输入输出都为NPN型,输入输出都为0V有效。(低电平有效禁止接24V, 导致夹爪损坏后果自负)

### **3.2 IO使用**

 当配置完参数后,硬件上需要连接24V、GND、INPUT 1、INPUT 2、OUTPUT 1、OUTPUT 2。 将INPUT和OUPUT接好对应的设备,确认好接线无误后重启,夹爪会自动进行初始化。然 后根据INPUT信号对夹爪进行控制。运行状态会通过OUTPUT进行反馈。

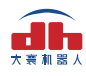

## 4. 夹爪通讯格式与IO详解

### **4.1 夹爪接线方式**

 夹爪采用标准Modbus-RTU通讯协议,RS-485接口通讯。 接线方式为半双工接线,如图4.1:

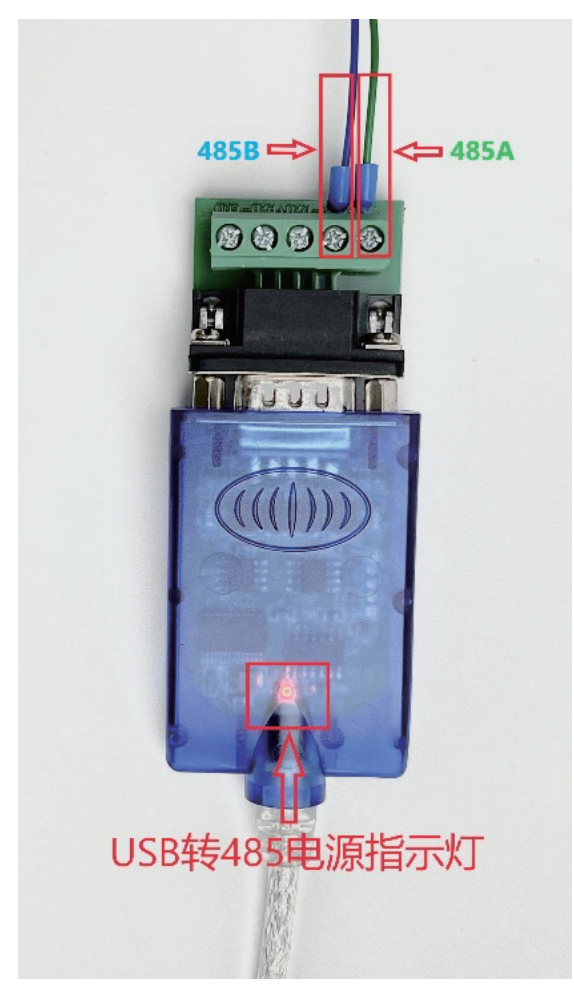

图4.1 接线

USB转485模块正面朝上,USB转485模块通电之后**电源指示灯亮红色**;

 上方接口处右侧2个接口为485A/B线。**示范夹爪**颜色为**绿色A**,**蓝色B**。夹爪信号线颜色定义 请参考**线标为准**。

### **4.2 夹爪通讯格式详解**

 夹爪默认通讯格式为:**115200波特率;数据长度8;停止位1,无奇偶检验**。上位机与夹爪通 讯格式要一致。如不一致无法通讯请修改上位机或者夹爪通讯格式,夹爪通讯格式修改之后需 重启。**修改夹爪通讯格式请参考相应的夹爪说明书**。

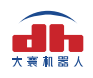

### **4.2.1 Modbus-RTU指令03功能码详解**

 硬件采用RS-485,主从式半双工通讯,主站呼叫从站,从站应答方式通讯。 注:485指令均为16进制;寄存器地址请参考夹爪说明书内的命令总览。 夹爪常用功能码为03、06两个功能码,下方表4.1为03功能码使用简介。 举例指令:**01 03 01 03 00 01 75 F6 03功能码:读取寄存器值**

| ID | 功能码 | 起始寄存器<br>高字节 | 起始寄存器<br>低字节 | 寄存器数量<br>高字节 | 寄存器数量<br>低字节 | CRC校验码<br>低字节 | CRC校验码<br>高字节 |
|----|-----|--------------|--------------|--------------|--------------|---------------|---------------|
| 01 | 03  | 01           | 03           | 00           | 01           | 75            | F6            |

表4.1 功能码使用简介

第1字节为从站ID 范围(1~254); 第2字节为功能码03H 读取寄存器内数值; 第3、4字节为起始寄存器 再进一步 要读取寄存器的开始地址; 第5、6字节为要读取寄存器的数量 00 01代表只读取当前0103寄存器; 第7、8字节为CRC校验码 计算1~6字节的CRC16校验码。

**举例指令说明:**主站读取从站ID为1,0103寄存器开始的0001个寄存器的值返回主站。

#### **注意事项:**

如读取寄存器数量改为0002,就是读取0103开始的2个寄存器,0103与0104。需注意, 读取数量是按照顺序往下读取,无法跳跃读取。例如0104寄存器和0106寄存器,需通 过两个读取指令。或者读取数量改为0003,读取0104 0105 0106三个寄存器的值。不 能通过一个指令单独读取0104 与0106。

#### 从站返回指令:**01 03 02 03 E8 B8 FA**

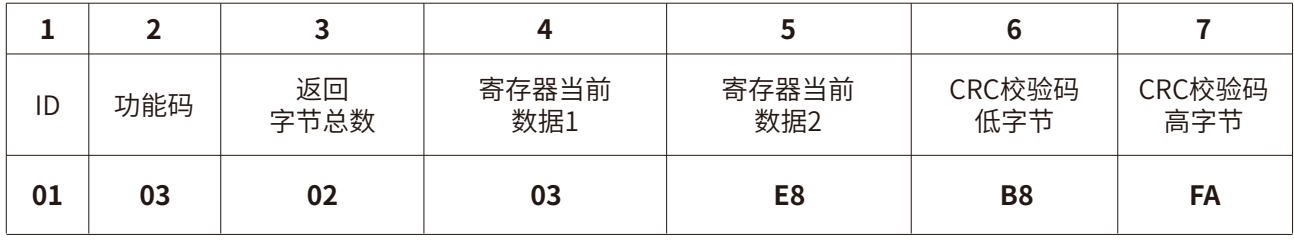

表4.2 功能码使用简介

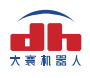

第1字节为从站ID 范围(1~247); 第2字节为功能码03H 主站读取数值返回; 第3字节为返回数据长度 返回2个字节长度数据; 第4、5字节为返回数据内容 返回的数据内容为03E8;

第6、7字节为CRC校验码 计算1~6字节CRC16校验码。

#### **返回指令说明:**

主站向从站发送读取指令0103 0103 0001 75F6 ,从站给主站返回指令0103 02 03E 8 B8FA。

**解释:**ID为1的从站返回2个字节长度的数据03E8(16进制),转化为10进制为1000。0 103寄存器地址在夹爪设定里面代表位置寄存器。返回的数据代表当前夹爪在1000 位置上。

### **4.2.2 Modbus-RTU指令06功能码详解**

举例指令:**0106 0103 03E8 78 88 06功能码:写单个寄存器值**

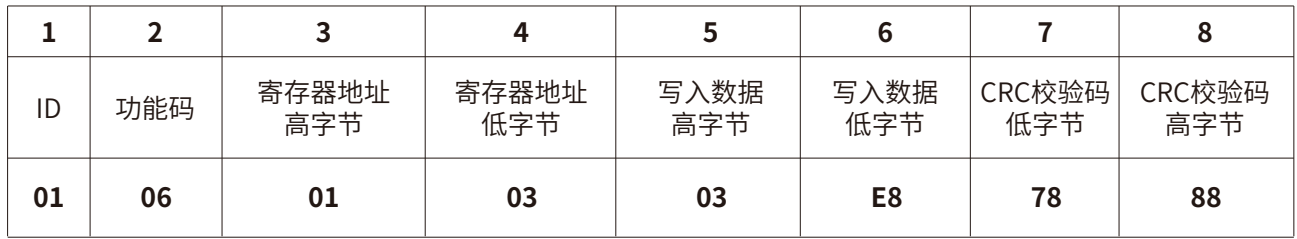

表4.3 功能码使用简介

第1字节为从站ID 范围(1~254); 第3、4字节为寄存器地址 写入数据的单个寄存器地址; 第5、6字节为写入数据 03E8转换成10进制为1000; 第7、8字节为CRC校验码 计算1~6字节的CRC16校验码。

第2字节为功能码06H 主站写入数值到从站寄存器;

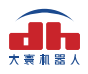

#### **举例指令说明:**

主站写入数据到ID为1的从站单个寄存器0103内。写入的数据为03E8。0103为位置寄 存器,此指令表示控制夹爪移动到1000位置上。 **注意事项:** 使用06功能码写入数据,当从站接受正确时会返回一样的指令与校验码,表示此指令 正确接受写入。例如主站发送:0106 0103 03E8 7888

从站返回:0106 0103 03E8 7888

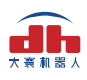

## 5. 夹爪控制流程

### **5.1 Modbus-RTU模式控制流程**

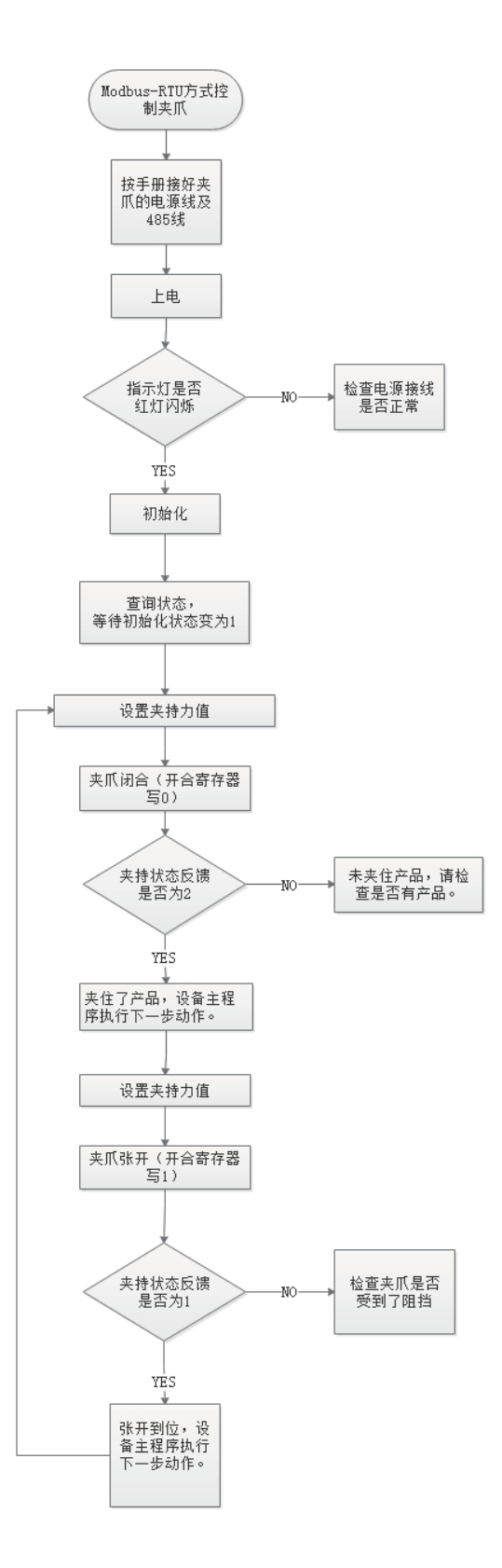

 $-25-$ 

### **5.2 IO模式控制流程**

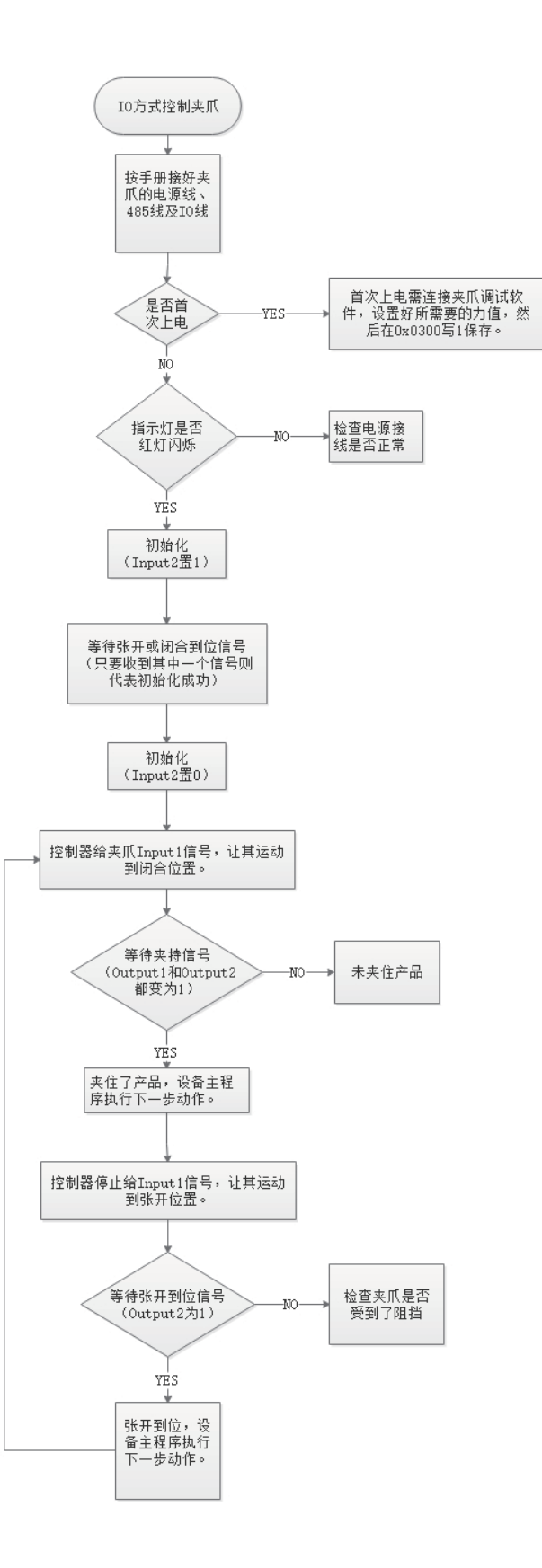

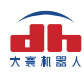

## 6. 注意事项

- 安装产品本体时,请勿施加强烈的冲击和过大的力矩。
- 夹爪手指在非系统规划运行内,由外力导致夹爪手指被动运行,将可能导致夹爪异常。
- 请保持出厂时设定的控制参数。不按出厂参数使用,可能会导致异常,需进行参数调整请联系 技术支持。
- 带抱闸的机型建议给夹爪提供独立电源供电。
- 配线作业和检查时,请先切断电源。

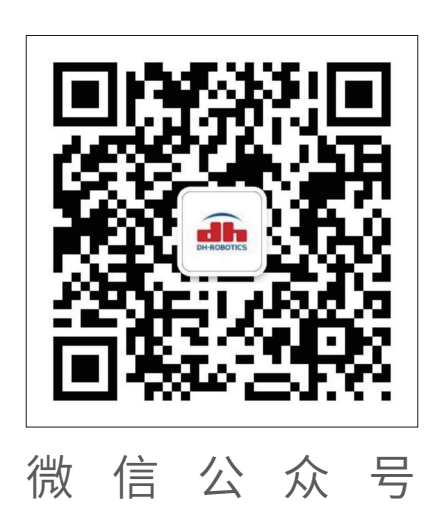

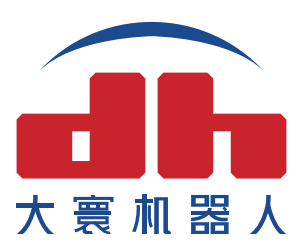

深圳市大寰机器人科技有限公司 DH-Robotics Technology Co., Ltd. 深圳市南山区粤兴三道二号虚拟大学园综合楼A507 www.dh-robotics.com info@dh-robotics.com